# **LINEEYE**

## LAN接続型IOユニット LANIO N シリーズ 型番 : LA-N2R2P/ LA-N2R2P-E 型番 · LA-N2R2P-P/LA-N2R2P-PF

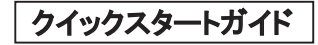

■ はじめに

このたびは弊社のLANIOシリーズをお買い上げいただきまして誠にありがとうござ います。 本書および関連マニュアルの内容をご理解いただいた上で、 正しくご利 用くださいますようお願い致します。

各種のマニュアルやコーティリティソフトは、 弊社サポートページからダウンロード できます。 https://www.lineeye.co.jp/html/support.html

■ 同梱品の確認

開梱の際、下記のものが揃っていることを確認してください。万が一、不足品や 輸送時に損傷を受けたものがあればお買い上げの販売店までご連絡ください。

□ LAN接続型IOユニット本体 ・・・ 1 個 ( 端子台は本体に装着 ) □ 電源ケーブル ・・・ 1 本 (LA-N2R2P,LA-N2R2P-P のみ ) ※ □ クイックスタートガイド (本書) ・・・1部 □ 保証書 → → → → → → 1 部

※ : 電源ケーブルや AC アダプタや取り付け金具などを別売しています。

■ 本書の内容の全部または一部を無断で転載あるいは複製することは、 法令で別段の定めがあるほか、 禁じられています。 ■ 本書内の社名および製品名は各社の商標または登録商標です。 ■ 改良のため将来予告なく製品仕様を変更することがあります。 ■ 本製品を使用された結果によるお客様の損害、逸失利益、または第 三者のいかなる請求につきましても、 一切のその青任を負いかねます のであらかじめご了承ください。 Copyright © 2023 LINEEYE CO., LTD. All rights reserved

■ 使用上のご注意

- 故障や誤動作が直接人体に危害を及ぼす恐れのある機器(原子力、航空宇 宙、 生命維持、 交通管制などの機器) と併用する時は十分なフェールセー フ機能を機器側に用意してください。
- 本体や AC アダプタの分解、改造をしないでください。
- 給雷された状態での据え付けや配線は行わないでください。
- ケーブル断線や電源故障などの外部異常や本体故障によって、 重大事故に つながる用途では、 外部に非常停止やインターロックなどの安全回路を設け てください。
- 入出力線の配線は端子台のネジを規定トルク 0.5 ~ 0.6 Nm で確実に締めて ください。
- 給電は当社指定の AC アダプタやケーブルを使用してください。
- 感電する可能性があるため、 ぬれた手で配線しないでください。
- 直射日光が当たる場所や暖房器具の近くに放置しないでください。
- 強い衝撃や激しい振動を与えないでください。
- 可燃性ガスのある場所では使用しないでください。
- 信号や電源端子に仕様範囲を超える電圧を加えないでください。
- 発煙、発火、異臭や異常な発熱がある場合は、直ちに電源を切り使用を中 止してください。
- 急激な温度変化は避け使用範囲内の温湿度で使用してください。
- 製品概要

LANIO シリーズは、 イーサネット LAN 経由で、 遠隔地の小点数の信号監視や負 荷制御に最適な小型、 低価格のIOユニットです。

■ 特長

- 小型 ・ 低価格で分散配置に最適
- 設定ソフトや実用的に使える動作確認ソフトを用意
- LAN ケーブルによる PC レスの入力延長機能 (1 : N、 N : 1対応)
- 制御コマンドやライブラリ、 サンプルソフトを公開
- フェールセーフな動作が可能な自動リセット機能
- FA 対応のノイズに強く堅牢な金属筐体
- ワイド入力 DC 電源対応、 PoE 対応 (LA-N2R2P-PE)
- RoHS(10 物質対応) 対応の環境配慮設計

■ 基本仕様

| モデル          | $LA-N2R2P/$                            | LA-N2R2P-P /                         |
|--------------|----------------------------------------|--------------------------------------|
|              | LA-N2R2P-E                             | LA-N2R2P-PE                          |
| 出力回路         | リレー接点 (1a) 出力 2 点                      |                                      |
| 定格制御電圧       | AC250V / DC30V (5A 時), DC110V (0.3A 時) |                                      |
| 入力回路         | フォトカプラ絶縁入力 2 点                         | ドライ接点入力 2 点                          |
| 定格入力         | off → on 9V 以上                         | off $\rightarrow$ on 1K $\Omega$ 以下  |
|              | on → off 5V 以下                         | on $\rightarrow$ off 10K $\Omega$ 以上 |
| 入出力端子台       | 着脱式 5.08mm ピッチ 8 極                     |                                      |
|              | 適合電線 (AWG24 ~ 12)、ネジ締め 0.5 ~ 0.6 Nm    |                                      |
| LAN コネクタ     | RJ45 コネクタ 10/100Base-TX 自動検知           |                                      |
| LAN プロトコル    | TCP/IP, UDP/IP, ARP, ICMP, DHCP, SMTP  |                                      |
| 入力延長(対向接続)   | 2 台を LAN ネットワーク経由で対向接続して、相互に           |                                      |
|              | 入力状態を相手側の出力に反映                         |                                      |
| パルスカウント      | 入力パルスをカウント可能 (最大: 10KHz)               |                                      |
| メールアラート      | 入力が指定状態になった時にメール送信可能                   |                                      |
| 自動リセット機能     | 指定時間以上コマンドの受信が無い時、自動的に指                |                                      |
|              | 定の初期出力状熊で再起動が可能                        |                                      |
| スイッチ         | リセットスイッチ 長押し 3 秒時、TMODE に設定、           |                                      |
|              | 長押し 10 秒時は出荷時状態に初期化                    |                                      |
| 電 源          | DC8 ~ 30V 無極性 最大 2 W、                  |                                      |
|              | DC ジャックまたは 2pin コネクタから 2 系統入力          |                                      |
| PoE 給電       | IEEE802.3af/at/bt、最大 2.5W              |                                      |
|              | 型番末尾 E モデルのみ                           |                                      |
| 動作 / 保存温度、湿度 | -20 ~ 55℃ / -25 ~ 75℃、20 ~ 90%RH 結露なし  |                                      |
| 寸法/質量        | 64 × 106 × 30mm (W × D × H)、約 240g     |                                      |

<span id="page-2-0"></span>■ 各部の説明

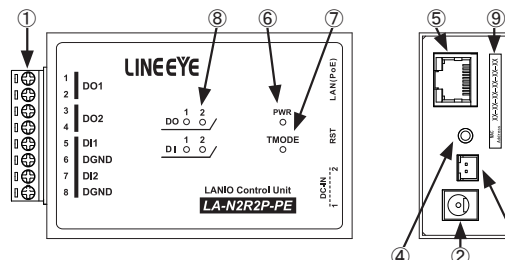

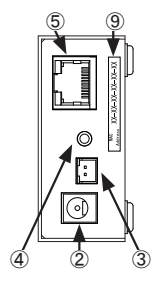

-3-

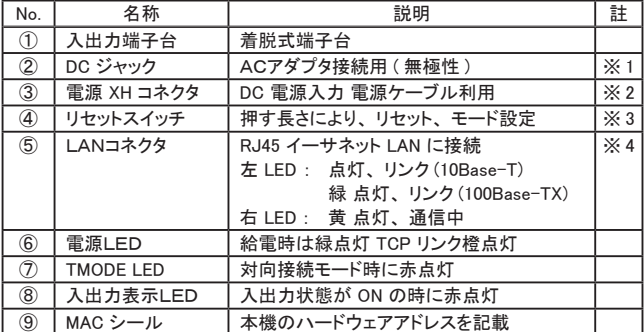

※ 1: 別売りACアダプタを接続。 ジャックは外径 5.5mm、 内径 2.1mm

※ 2: DC 8 ~ 30 V出力 (3 W以上 ) のDC電源が利用可能。 電源 +- 接続は任意です。 ※ 3: 先の細いもので押してください。 [→ 「■ 基本仕様 スイッチ」](#page-2-0)

※ 4: PoE 対応モデル (LA-N2R2P-PE) は PoE ハブから給電可能。

取り付け方法

平坦で安定した面に据え置き設置してください。 制御盤等へのネジ止め固定する 時は、 本体裏面のネジ穴を利用してください。

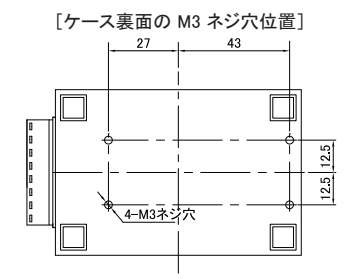

必要に応じてゴム足を外してください。

本機内の基板を破損する恐れがあるため、 ケース裏面から本体内部に 5mm 以上進入するような長いネジは使用しないでください。

DIN レール取付や磁石取付ができる別売りパーツを用意しています。 DIN 取付プレート ( 型番 : SI-DIN70)、 固定用マグネット ( 型番 : SI-MG70)

#### ■ 雷源を分岐給雷する方法

2 台のユニットを近くに設定する場合は、 下図のように 2 台のユニットの電源 XH コネクタ間を別売りの電源分岐ケーブル ( 型番 : LAH-2XH) で接続して給電するこ とができます。

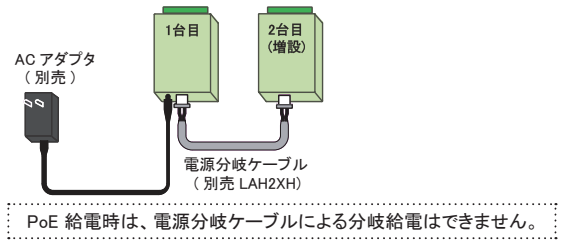

入出力端子台への外部機器の接続 入出力端子台の信号配列と回路構成は下表のようになっています。 [ LA-N2R2P/ LA-N2R2P-E ]

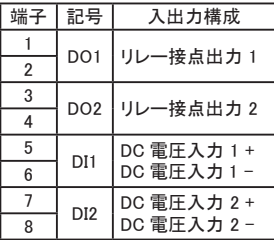

[ LA-N2R2P-P / LA-N2R2P-PE ]

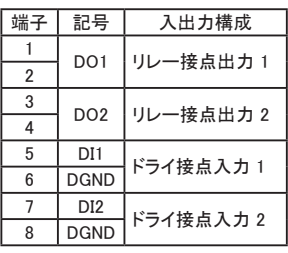

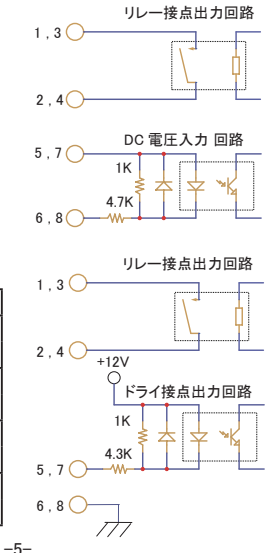

■ 外部配線例

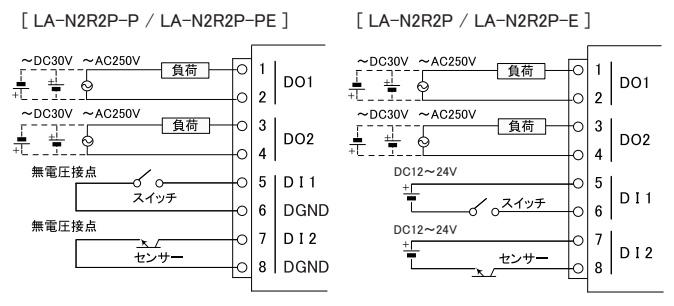

- ・ 配線および端子台の着脱は、 必ず電源を OFF にして行ってください。
- ・ 端子台のネジは規定トルク 0.5 ~ 0.6Nm でしっかり締めてください。
- ・ 本機の出力回路にヒューズ等の短絡保護は内蔵されていません。 外部電源 側にヒューズやサーキットプロテクタ等を入れて短絡保護してください。
- ・ 制御対象機器の入出力仕様をよく確認の上 で負荷特性に応じた接続を行い、 サージ保 護等の対策も確実に行ってください。
- ・ 高圧機器や動力機器の配線とは別のダクト を使用し、 極力離して外部配線してください。

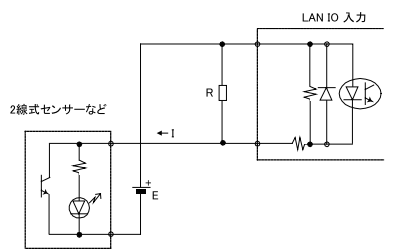

LED 付きリミットスイッチや 2 線 式近接スイッチなど、 OFF 時の漏 れ電流が 1.5mA 以上のセンサー を入力端子に接続する時は、漏 れ電流に誤動作を防止するため、 左図のようにブリーダ抵抗 R を接 続してください。

ージキラ

LAN IO 出力

→ 接続方法の詳細や注意点については取扱説明書をご覧ください。

■ IP アドレスの割り当て

<span id="page-6-0"></span>本機を識別するための IP アドレスを設定します。

1) 弊社ホームページから LANIOset をダウンロードして解凍し、 パソコンの適当 なフォルダにコピーします。

LANIOset をダブルクリックして起動します。 インストールは不要です。

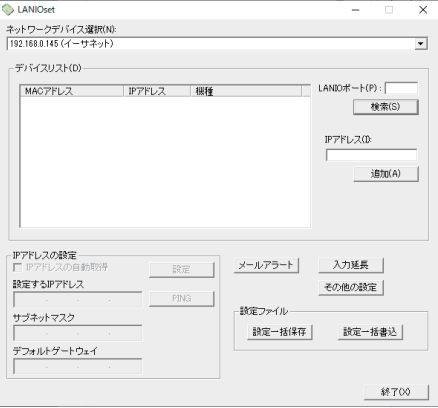

セキュリティソフトの警告が出た時は、 LANIOset の通信を許可してください。

2) 設定対象機の検索

[ ネットワークデバイス選択 ] で有線、 無線など使用する PC の LAN デバイ スを選んでから、 [ 検索 ] をクリックすると、 パソコンと同一ネットワーク上にあ る LANIO 製品、 および Lantronix 社デバイス利用製品が検索されて、 MAC アドレス / IP アドレス / Xn( 型番 ) 形式でデバイスリストに一覧表示されます。 「LANIO ポート」 に LANIO の制御ポート ( 出荷時 : 10003) を入力して、 検索 した時は、 機種名 ( 型番 ) も表示されます。 なお、 「IP アドレス」 とその下の 「追加 1は、パソコンと異なるネットワークにある設定対象機をデバイスリスト に追加する時に利用しますが、 初期設定では利用しません。

3) 対象機の選択

設定を行う対象機のハードウェア (MAC) アドレスと一致する [デバイスリスト] のユニットを選択すると、 IP アドレスの設定エリアに選択した対象機の現在の 設定内容が表示されます。

4) IP アドレスの設定

工場出荷時設定では 「IP アドレスの自動取得」 にチェックが入っており、 DHCP が有効な状態です。 固定の IP アドレスを設定する時は、 このチェック を外して、 「設定する IP アドレス」、 「サブネットマスク」、 「デフォルトゲートウェ イ」 の各項目を設定してください。 [PING] をクリックすると、 入力した IP アド レスに対して PING を送信して応答をチェックできます。

- ※: 本機は出荷時、 DHCP が有効になっており、 LAN 上に DHCP サーバが ある時は IP アドレスが自動的に割り当てられます。 (DHCP サーバがな い時は 169.254.1.0 ~ 169.254.254.255 のいずれかの IP アドレスになりま す。 ) ネットワーク管理者にご確認の上、 ネットワークの運用ルールや使 用環境に応じた適切な IP アドレスを割り当ててください。
- 5) IP アドレスの書き込み

[ 設定 ] をクリックすると、 設定確認メッセージが表示され、 [ OK ] をクリックす ると 設定した内容が書き込まれます。 書き込み後は再起動の確認メッセージ が表示されますので、 [ OK ] をクリックしてください。 約 10 秒後に設定が反 映されます。設定された内容をデバイスリストで確認する場合は再度「検索] をクリックしてください。

- LANIOset のその他の設定
	- [ メールアラート ]

入力信号の変化を知らせる E メールを送信するメールアラート機能に必要な 設定ウィンドウが開きます。

[ 入力延長 ]

入力信号が変化した時に、その状態をネットワーク経由で対向接続した出力 ユニットの出力状態として伝達する対向延長モードで必要な TCP 接続設定 ウィンドウが開きます。

[ その他設定]

出力端子の電源オン時の初期状態の設定などができます。

[ 設定一括保存 ]、 [ 設定一括書込 ]

デバイスリストで選択した対象機の内部設定情報の保存と書き込みができま す。

→ 関連する説明は15P. および取扱説明書をご覧ください。

■ パソコンから入出力制御 (LA-PC20 の使い方)

パソコンと本機を LAN 経由で接続して、 制御ソフト LA-PC20 を使って出力を on/ off したり、 入力状態を確認したりすることができます。

- 1) 本機の IP アドレスなどを設定します。 [→ 「■ IP アドレスの割り当て」](#page-6-0)
- 2) 対向接続モード (TMODE LED 点灯) になっている時は、 リセットスイッチを約 3 秒長押しして、 対向接続モード解除 (TMODE LED 消灯) しておきます。
- 3) 弊社ホームページから LA-PC20 をダウンロードして解凍し、 パソコンの適当 なフォルダにコピーします。 LA-PC20 をダブルクリックして起動します。 インストールは不要です。

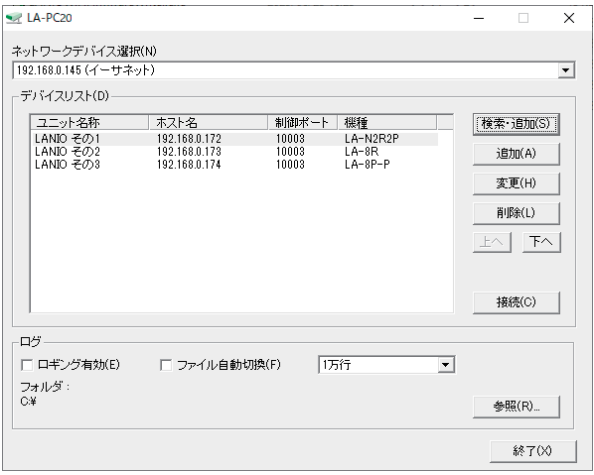

[ 検索 ・ 追加 ] をクリックして 制御対象の本機を [ デバイスリスト ] に登録して、 そ のユニットを選択した状態で「接続1をクリックします。

[ ロギング有効 ] をチェックすると、 次に開く制御画面で入力状態を自動周期取得 にしている時、 その周期毎に入出力の状態がログファイルに保存されます。 [ ファ イル自動切換 ] をチェックすると、 ログファイルが指定した行数になると次のファイ ルに切り替わります。 詳しくは、 取扱説明書をご覧ください。

### 入出力点数に応じた制御画面が表示されます。

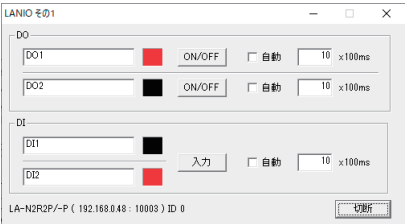

信号名称は接続対象に応じて書き換えることができます。

[ON/OFF] をクリックして出力を手動でオン(赤)、オフ(黒)できます。 自動にチェッ クすると、 指定した周期で 出力をオンオフできます。 [ 入力 ] をクリックすると、 そ の時点の入力状態を確認できます。 自動にチェックすると、 指定した周期で 入力 状態を表示できます。

■ 入力延長機能 (対向接続モード) 複数台の本機をネットワーク経由で直接対向接続して、 入力ユニットの入力状態 を対向接続した出力ユニットの出力端子の状態として伝達する機能です。 ネット ワーク経由で離れた 2 地点間のセンサーや操作スイッチの状態を伝達できます。

- 対向接続モードの設定方法
	- 1) LANIOset を使って、 本機および対向接続するユニットの IP アドレスなどを設 定しておきます。

[→ 「■ IP アドレスの割り当て」](#page-6-0)

- 2) LANIOset の [ 入力延長 ] 設定画面で、 対向接続の設定をします。 その後、 各ユニットを実際のネットワークに接続して電源を投入します。
- 3) リセットスイッチを TMODE LED が高速点滅するまで長押しして離し (約 3 秒 間)、 対向接続モード (TMODE LED 点灯) にします。

○ 2 地点間で相互にセンサーやスイッチなどの状態を伝達する時 本機を LAN 経由して対向接続します。

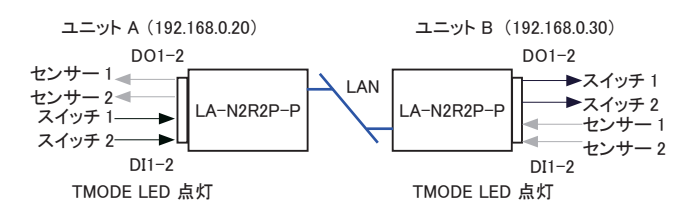

 $\overline{\mathbf{x}}$ 

**Report Follows** 

対対様の入力ボート

DOI: DI  $\overline{\phantom{0}}$ 

 $002$   $\sqrt{02}$ ⋥

初期状態に戻す

 $\frac{-r}{1000}$ 

≕

 $11001$ 

 $11001$ 

 $\overline{\phantom{a}}$ 

接続体をの設定

 $10001$ 

18853  $\frac{1}{1000}$ 

18654  $10005$ 

宝期的内部

チャタリング  $\sqrt{10m}$  $\overline{\phantom{a}}$ 

□無道値中リセット要求

 $-8785228$ 

 $B^{\# - \mathbb{N}}$ 

 $\overline{\phantom{a}}$  $\overline{\phantom{0}}$ 

 $\sqrt{1000}$  $\overline{\phantom{0}}$ 

 $\frac{1}{1000}$ **Service** 

**The America** 

ユニット A の入力延長の設定 精神の時

**CONSTRUCTION** 

 $\frac{D(1)}{D(2)} = \frac{D(1)}{D(2)} = \frac{1}{\sqrt{2}}$ 

□ UDPS設定モードに変更する

Million Dec. ※無料の取注<br>- 対向構の出力ボート

3376417114<br>1921 1931 30

ユニット B の IP アドレスと ポート番号を設定 接続先の設定

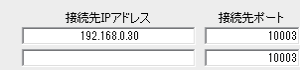

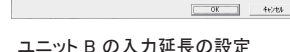

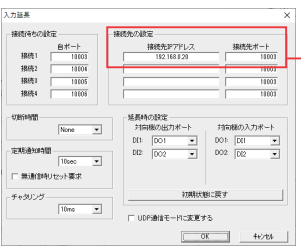

ユニット A の IP アドレスと ポート番号を設定

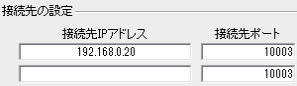

設定例

○ センサーやスイッチなどの状態を4地点に伝達する時

入力状態を伝達する 1 台の本機と多地点の 4 台を LAN 経由して対向接続し ます。 ユニット G (192.168.0.31)

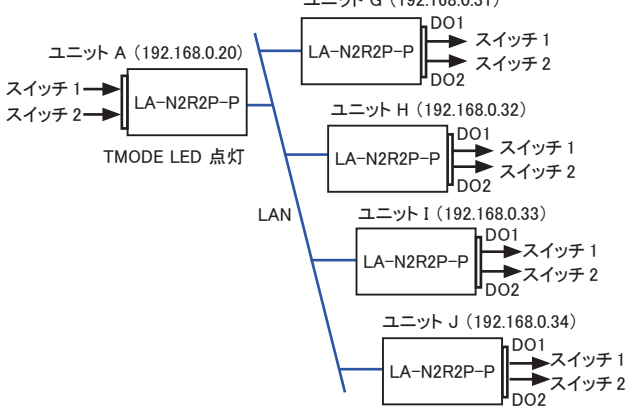

設定例

ユニット A の入力延長の設定

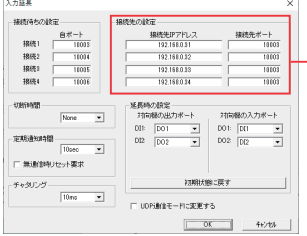

ユニット G ~ J の IP アドレスと ポート番号を設定

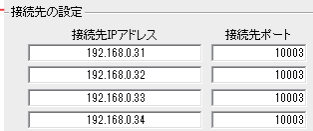

○ 4 地点のセンサーやスイッチなどの状態を1地点に集約する時 多地点の配置した 4 台の本機と LA-8R を LAN 経由して対向接続します。

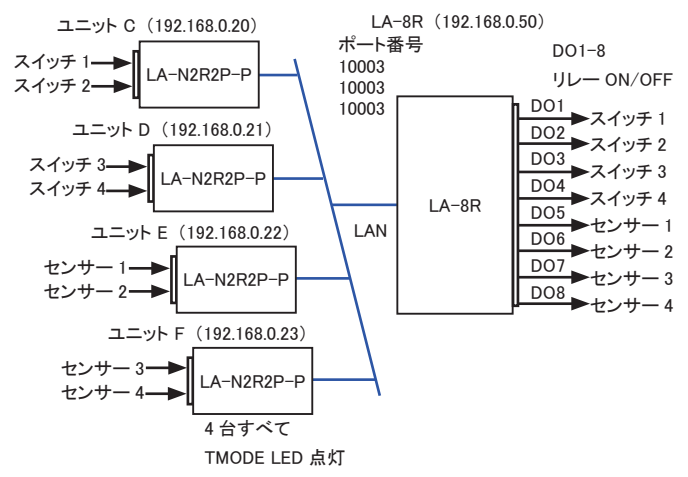

#### 設定例

LA-8R の入力延長の設定

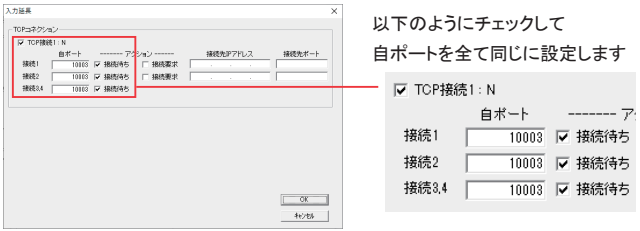

4 台のうち 1 台の例

ユニット C の入力延長の設定

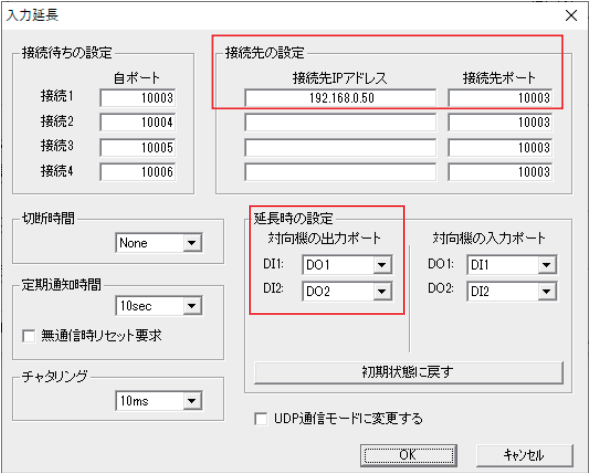

他の 3 台も、 上記と同じように接続先の設定に LA-8R の IP アドレスとポート番号 を設定を行った上で、 [ 延長時の設定 ] の [ 対向機の出力ポート ] を以下のよう に設定します。

ユニット D の入力延長の設定 ユニット E の入力延長の設定

 $\overline{\phantom{a}}$ 

 $\overline{\phantom{a}}$ 

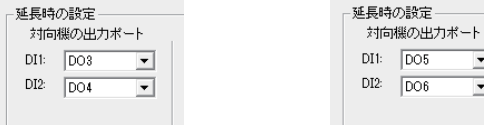

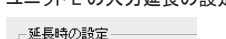

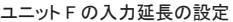

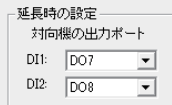

■ パルスカウント機能

指定測定期間中の入力信号の変化回数を自律的に計数できます。

1) 本機の IP アドレスを設定しておきます。 TMODE LED が点灯している状態の 場合、 リセットスイッチを 3 秒押して消灯状態としてください。

[→ 「■ IP アドレスの割り当て」](#page-6-0)

- 2) 弊社ホームページから LAPulseModeW をダウンロードして解凍し、 パソコンの 適当なフォルダにコピーします。 LAPulseModeW をダブルクリックして起動します。 インストールは不要です。 IP アドレスや計測期間などを設定して、 [ Start/Stop ] をクリックして測定を開 始します。 詳しくは、 LAPulseModeW に付属する説明書をご覧ください。
- 自動 ON/OFF 制御機能 指定周期で出力端子を自律的に ON/OFF することができます。 パソコンから頻 繁に出力コマンドを送ることなく、 長時間連続の負荷 ON/OFF テストなどに利用で きます。
	- 1) 本機の IP アドレスを設定しておきます。 TMODE LED が点灯している状態の 場合、 リセットスイッチを 3 秒押して消灯状態としてください。

[→ 「■ IP アドレスの割り当て」](#page-6-0)

2) 弊社ホームページから LAAutoDO をダウンロードして解凍し、 パソコンの適当 なフォルダにコピーします。

LAAutoDO をダブルクリックして起動します。 インストールは不要です。 IP アド レスや ON 時間 /OFF 時間などを設定して、 [ 設定反映 ] 、 [ Start/Stop ] を クリックして出力を開始します。 詳しくは、 LAAutoDO に付属する説明書をご 覧ください。

■ 起動時出力状態設定とワンショット出力機能

電源オン時およびリセット時の各出力端子の初期状態を ON または OFF に指定 できます。 また、 事前に設定した ON 時間で一定時間のワンショット出力が可能 です。

設定ソフト LANIOset の [ その他設定 ] をクリックして設定します。

- ※ 同じ出力端子に起動時出力 ON 設定とワンショット出力設定を同時に設定できません。
- ※ 「OK」 をクリックして設定すると設定が本機に書き込まれた後、 再起動します。 電源を切って も設定は維持されます。 解除するには再び設定してください。 [→ 「■ IP アドレスの割り当て」](#page-6-0)

■ 制御コマンド

本機を LAN 側から制御する制御コマンドが公開されており、 プログラムの作成に 役立つライブラリも提供されています。 これらを利用することで、 独自の入出力制 御を行うシステムを構築することができます。

詳しくは弊社サポートページからダウンロードできる 「入出力制御コマンド利用ガイド」 や 「LANIO 用ライブラリおよびその説明書 LIBRARY.TXT 」 をご覧ください。

#### ■ 自動リセット機能

指定した時間以上、 制御コマンドの受信が無い場合に自動的に本体をリセットさ せるコマンドが用意されています。 ネットワーク障害などで通信ができない場合に、 事前にフェールセーフ側に初期設定しておいた出力状態に戻すことができます。 対向接続モードで利用する時は、 設定ソフト LANIOset の [ 入力延長 ] をクリック して、 [ 無通信時リセット要求 ] をチェックすることで、 対向接続した LANIO に対し て自動リセットコマンドが送信されます。

■ 保証

製品の品質には万全を期しておりますが、 万一初期不良があった場合は、 お買 い上げ後 1 年間は無償修理または代品と交換させていただきます。 なお、 弊社 製品のご使用による一切の損害、 逸失利益の責任を負いかねますのでご了承く ださい。

無償保証期間中であっても次の場合は有償修理となります。

- 1) 取扱説明書に記載のない誤った使用による故障または損傷。
- 2) 火災、 震災、 風水害、 落雷などの天災地変および火災、 公害、 塩害、 ガス害、 異常電圧などによる故障または損傷。
- 3) お買い上げ後の移設、 輸送、 落下等による故障または損傷。
- 4) 製品の型番、 シリアル番号 (基板裏面のラベルに記載) およびお買い上げ日 を示す保証書または納品書等書面のご呈示がない場合。 (呈示いただいた内容と弊社の出荷管理記録とを照合致します)
- 修理の際は、お客様自身が弊社修理受付窓口、またはお買い上げの販売店にご返却いた だくことを原則とします。 また、 製品を海外に持ち出された場合、 修理品の海外との往復送 料はいかなる場合でもお客様負担となりますのでご了承ください

■ アフターサービス

弊社ホームページの 「サポート」 ページのユーザー登録フォームに必要事項をご 記入の上、ユーザー登録していただくと、製品ハードウェアの使い方に関して、メー ルまたは FAX によるサポートを受けることができます。

但し、 制御コマンドやライブラリを利用した応用ソフトの作成等に関するサポートは有償となりま すのでご了承ください。

(受付時間 : 平日 9:00 ~ 12:00、 13:00 ~ 17:30)

## 株式会社 ラインアイ

〒 601-8468 京都市南区唐橋西平垣町 39-1 丸福ビル 4 F

Tel:075(693)0161 Fax:075(693)0163

LANIO-N シリーズ クイックスタートガイド 第 2 版 M-24IONQJ/LA